## **Procedimento para a inserção de créditos no cartão do Restaurante Universitário através de pagamento via GRU**

#### **1° passo:**

Entrar no site http://www.ufc.br/restaurante e clicar em Gerar GRU para inserção de créditos

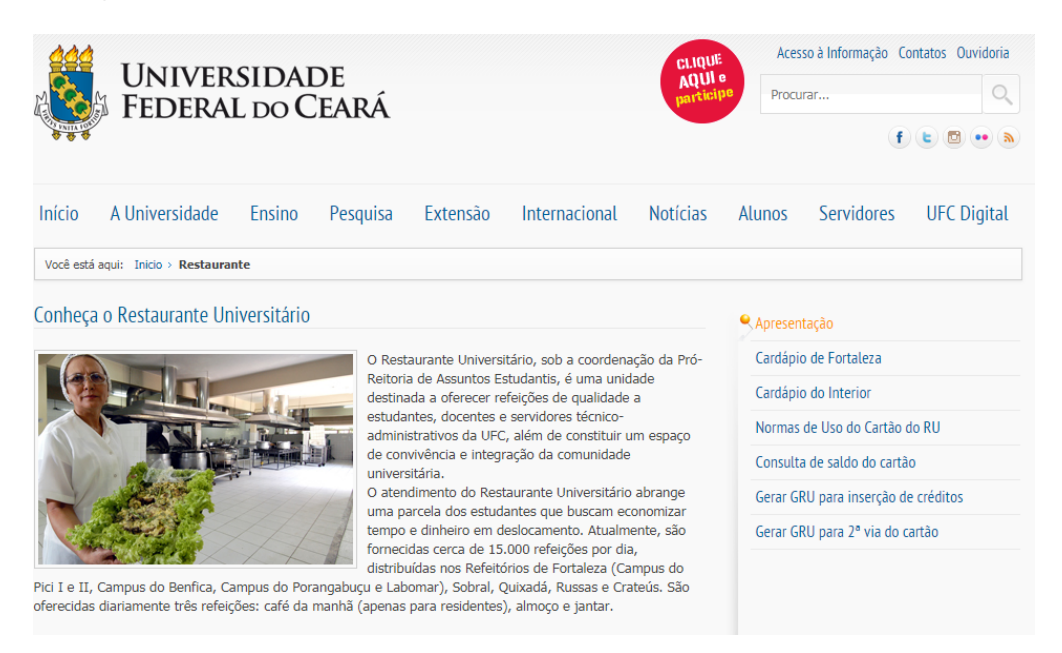

## **2° passo:**

### Digitar o número do cartão e a matrícula ou siape

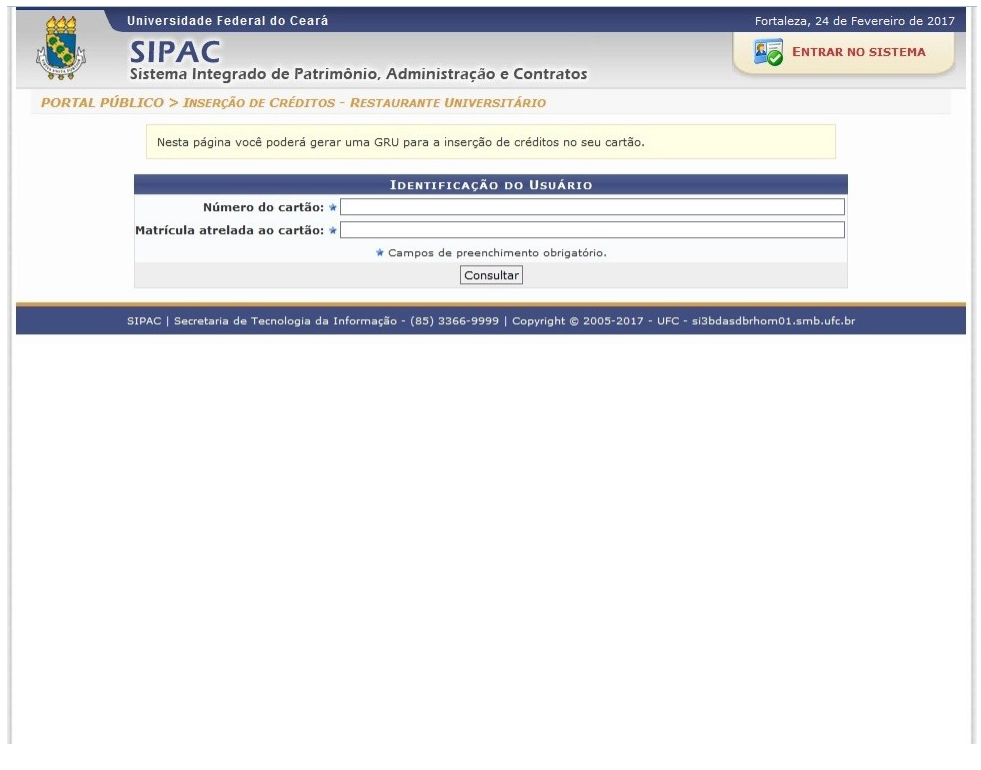

# **3° passo:**

Digitar a Quantidade de créditos desejada

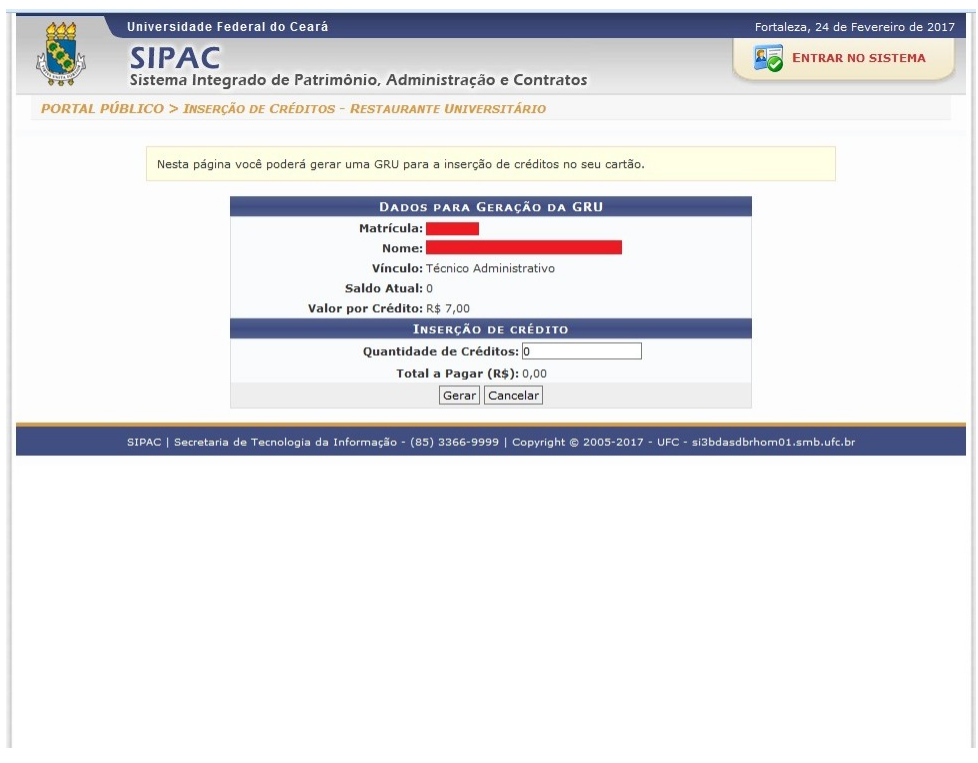

## **4° passo:**

Confirmar a geração da GRU (Importante: Ler as instruções!)

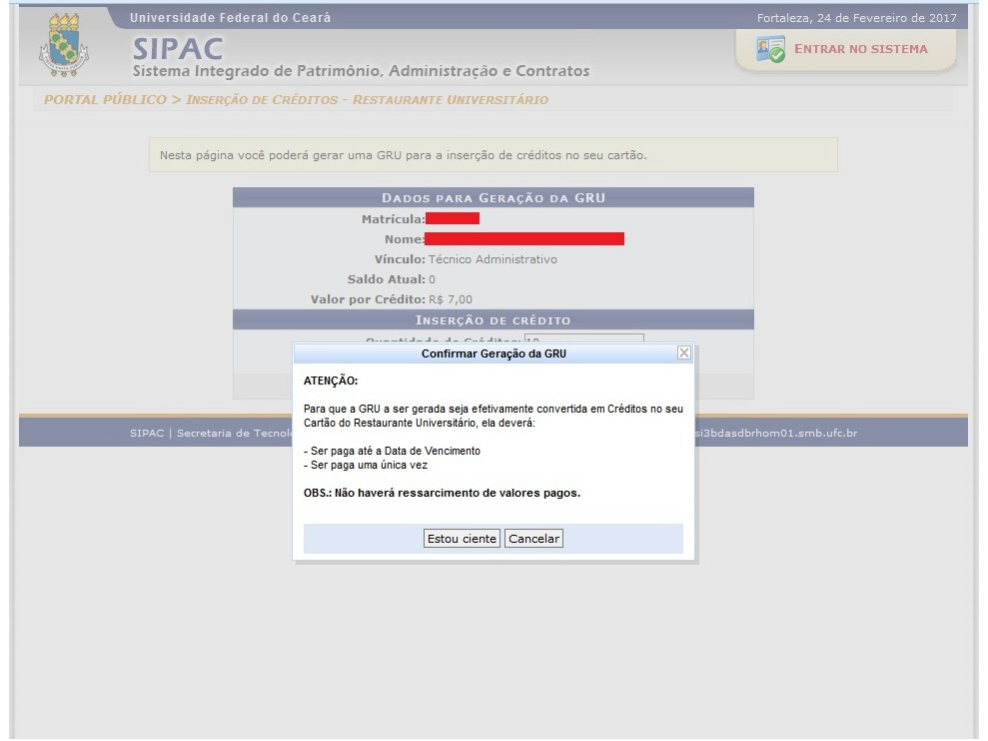

### **5° passo:**

## Pagar a GRU no Banco do Brasil **ANTES do vencimento e UMA única vez**

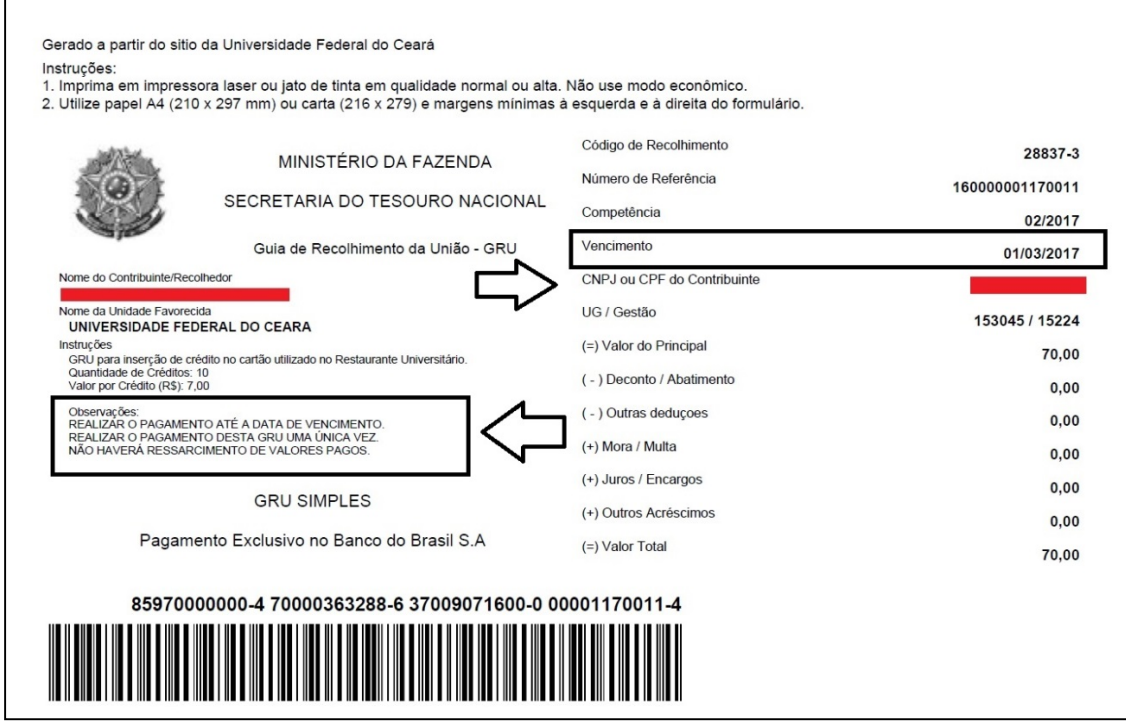

## **6° passo:**

Aguardar o período de compensação da GRU, que pode ser de até 04 dias úteis.

Para saber se o valor já foi creditado você poderá consultar o saldo do cartão no site https://si3.ufc.br/public/jsp/portal.jsf